**PRINTERON** 

# **Wireless Printing Guide**

PrinterOn allows users to print from their laptops without the need of installing printers.

- **1.** Login to PrinterOn with your Portal username and password <https://goprintmobile.fullerton.edu/cps>
	- **2.** Select the printer you wish to print to document or image from your local computer
		- **3.** Select & upload the document or image from your local computer
			- **4.** Once complete, pay for your print job on GoPrint: [https://print.fullerton.edu:7773](https://print.fullerton.edu:7773/)

#### **NEED MORE DETAILS? KEEP READING!**

## **1** Login to PrinterOn

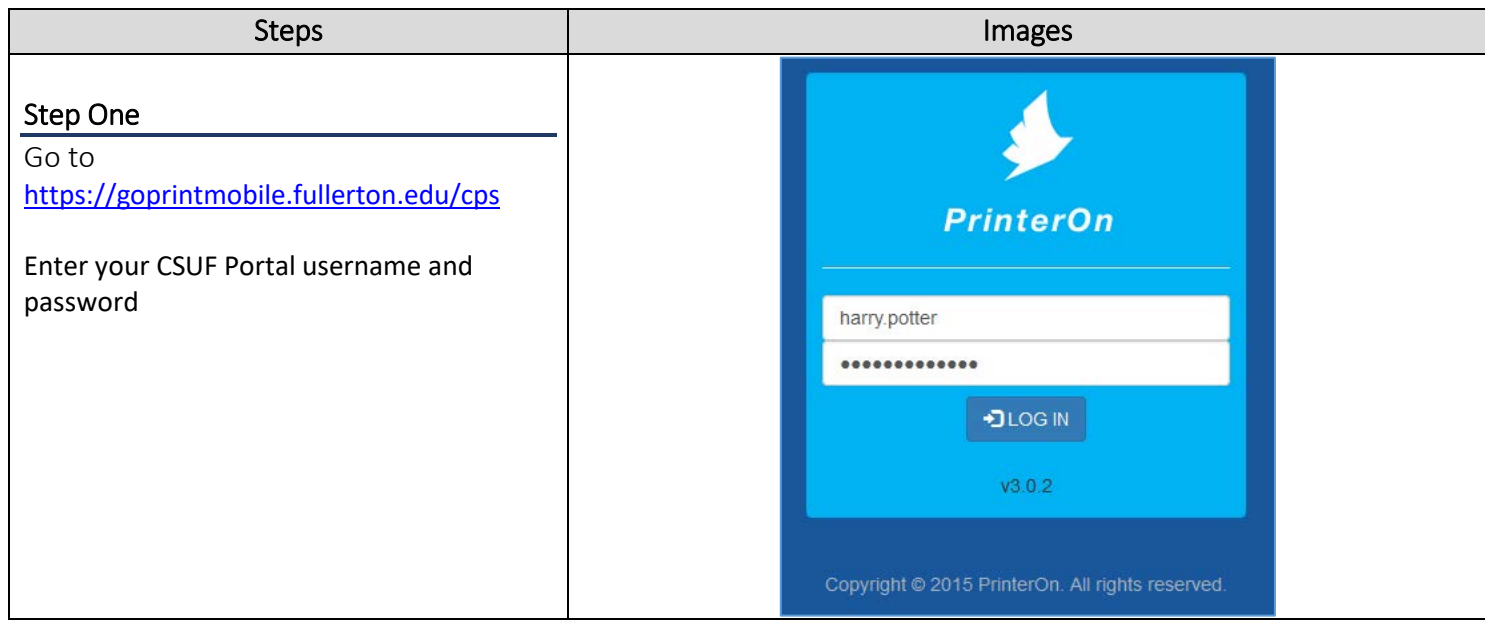

### **2** Select the printer

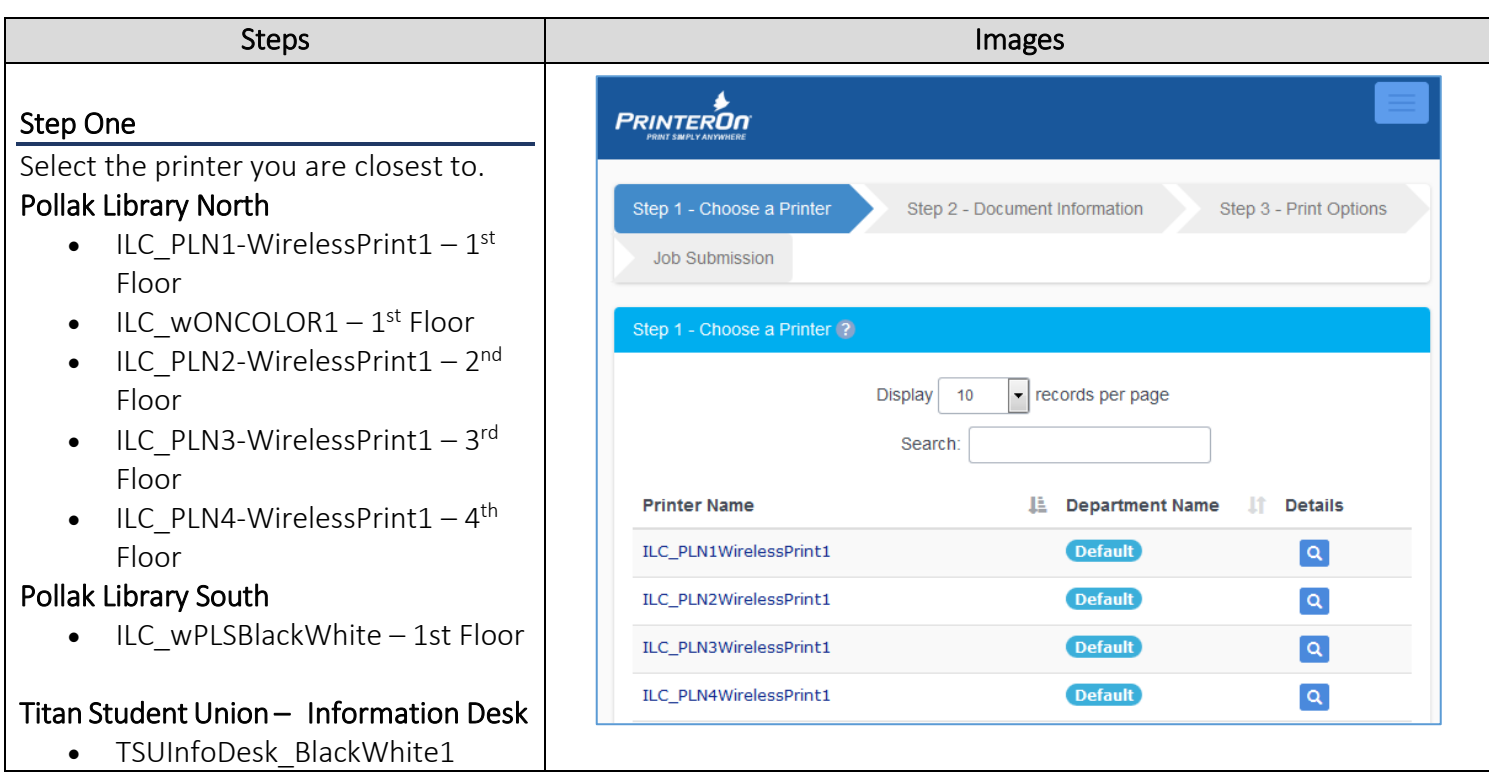

# **3** Select & upload your file

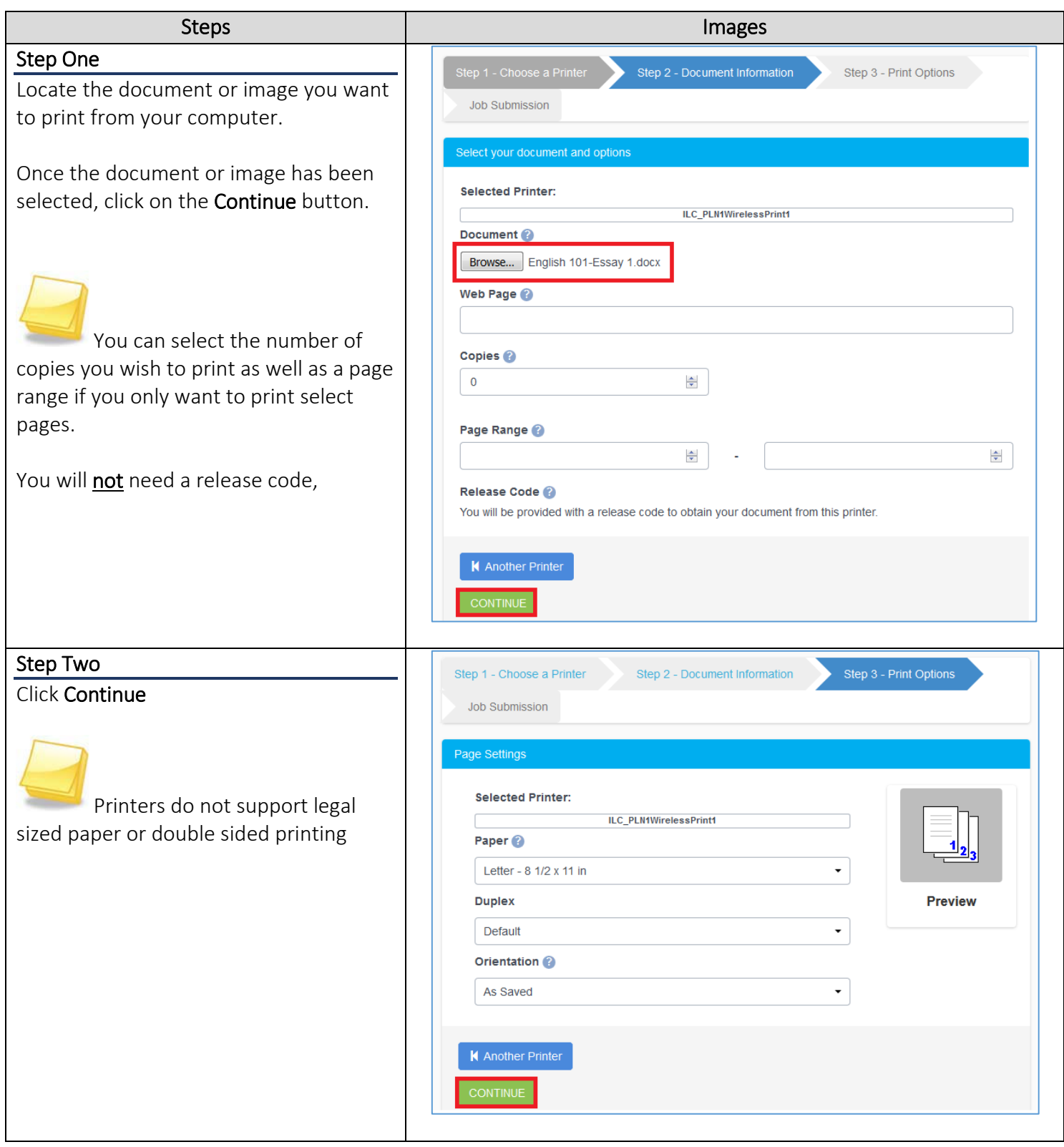

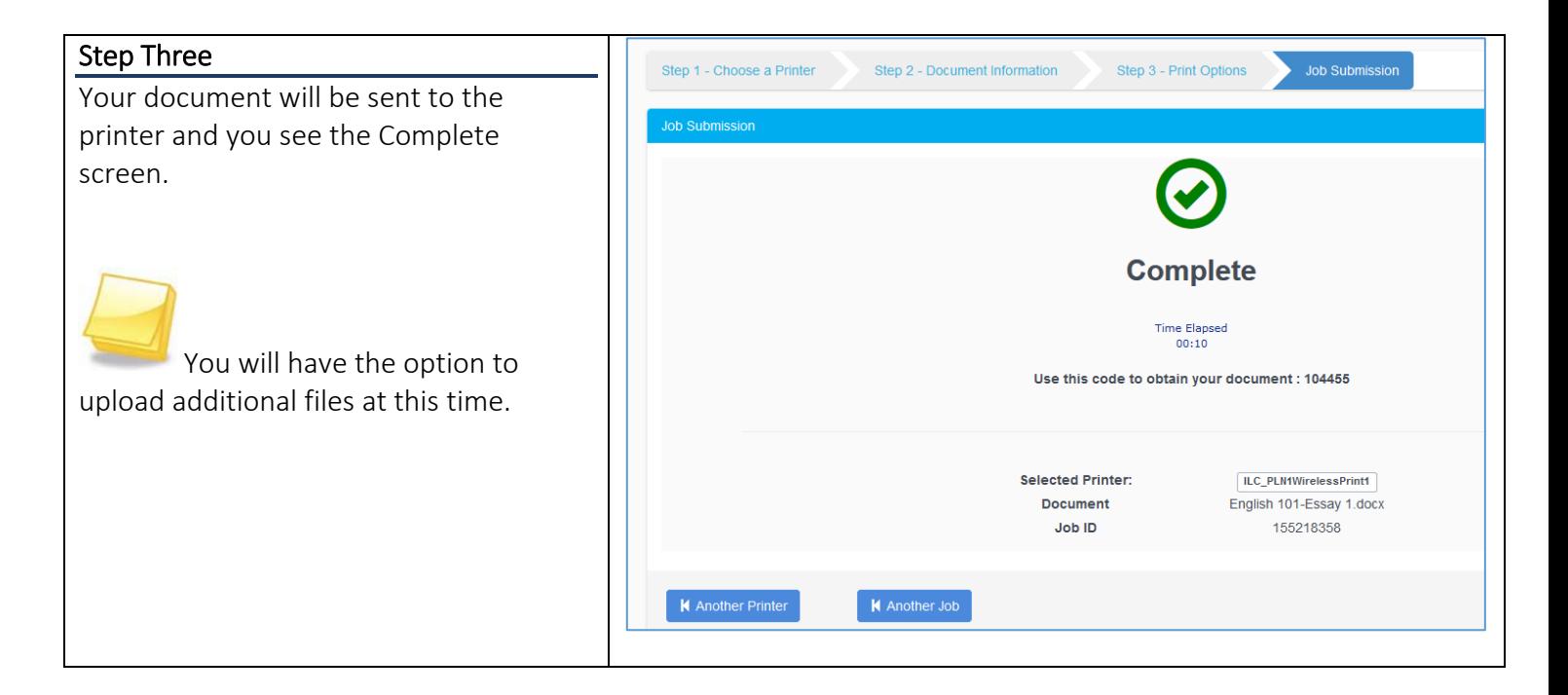

#### **4** Pay for and collect your document

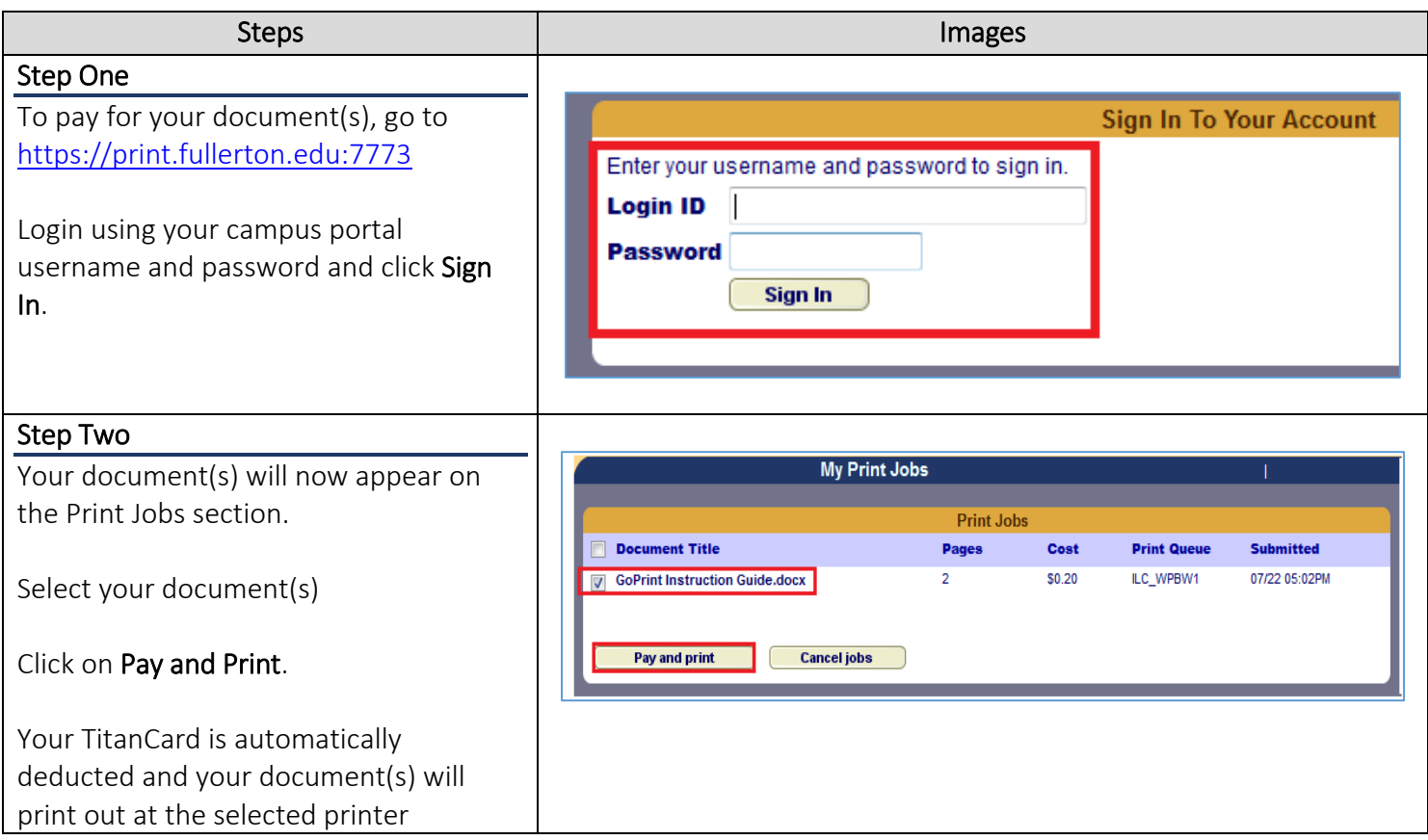